# **Library News – Winter Edition 2018**

Welcome to Library News, delivering service updates and ideas to make work and study a little bit easier.

Topics covered in this issue:

[Library Website](#page-0-0) [Latest Research](#page-0-1) [Online library accounts](#page-1-0) [Christmas opening hours](#page-1-1) [Talent Management Toolkit](#page-2-0) [Tips from a Librarian](#page-2-1)

### <span id="page-0-0"></span>**Library Website**

If you aren't aware of the library website then have a look at [www.educationairedale.co.uk/library](http://www.educationairedale.co.uk/library) You will find links to online resources such as the online library catalogue, database search tools and our e-book catalogue. You can complete an online registration form if you would like to register with the library to borrow books and you can complete online forms to request literature searches and specific articles. The library page is part of the Education Centre website so you might find it useful to have a look at some of the other information on there too.

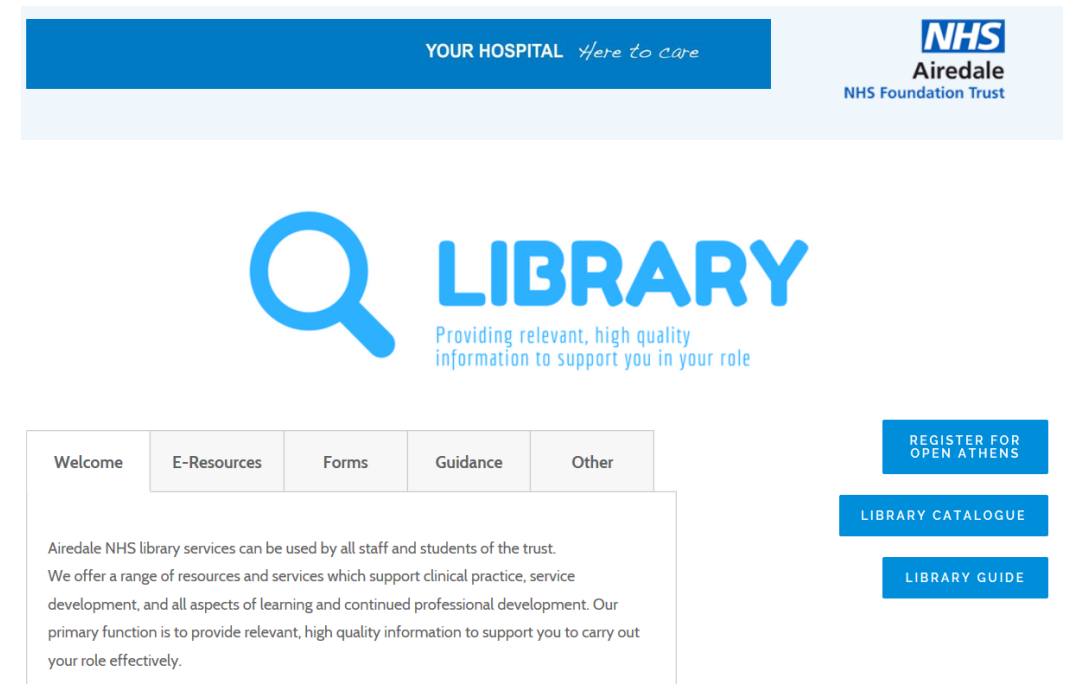

Would you like to learn how to create your own video tutorial? If you click on the guidance tab on the library page, you will find video tutorials that have been created to introduce people to the library catalogue and demonstrate how to search for articles using the Healthcare Databases Advanced Search (HDAS) interface. If you think there is some information that it would be useful to deliver through a video, we can show you how to create your own using Microsoft PowerPoint. Please contact the Assistant Librarian, Martyn Greenwood, for more details.

## <span id="page-0-1"></span>**Latest Research**

If you would like to have the latest research in your field of interest delivered directly to your inbox then please complete our [online literature search request form](https://www.educationairedale.co.uk/literature-searches.html) and make the relevant selection to indicate how often you would like to receive the updates. If you find that you get too many or too few results each time then let us know and we can amend the search to make it as useful and as relevant as possible.

## <span id="page-1-0"></span>**Online library accounts**

It is possible to renew library books online by logging into your library account. You can do this via [http://bradford.nhslibraries.com](http://bradford.nhslibraries.com/) or by downloading the My Cirqa app. If you have not logged in before, all you need to do is set a four digit PIN which you can do by visiting [this link.](https://www.educationairedale.co.uk/pin.html) Your reader code will have been sent to you in the email you received when you joined the library – if you no longer have this, please contact the library. When you log in you will see the titles of any books you have on loan and you can click to renew these if you want to keep them longer.

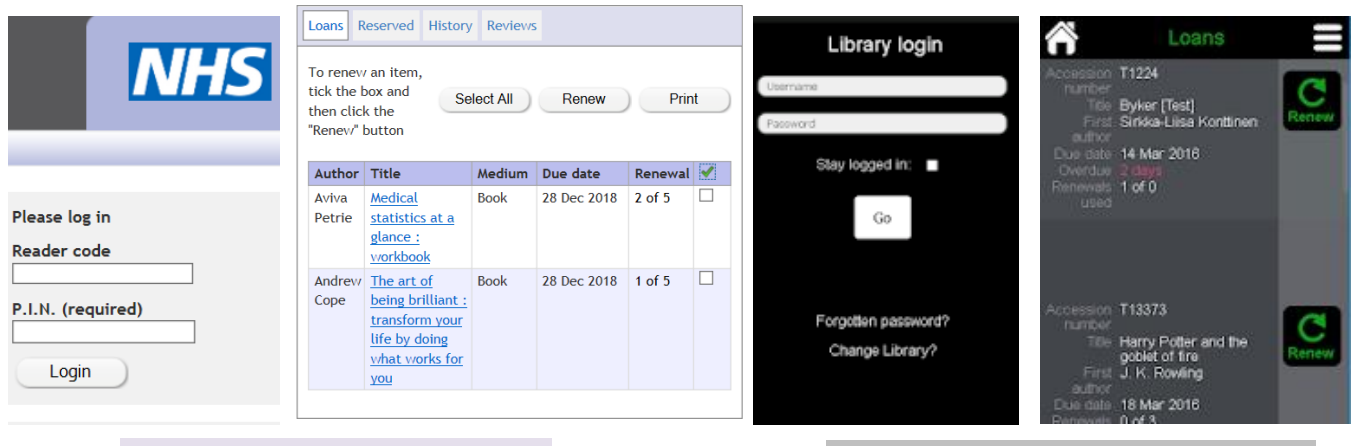

Online log in screen and loan list **MyCirga App log in screen and loan list** 

## <span id="page-1-1"></span>**Christmas opening hours**

Please note that the library will be closed on the following days:

- Monday 24<sup>th</sup> December
- $\bullet$  Tuesday 25<sup>th</sup> December
- Wednesday 26<sup>th</sup> December
- Thursday  $27<sup>th</sup>$  December
- Tuesday  $1<sup>st</sup>$  January

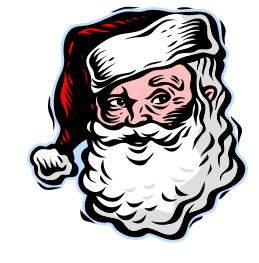

You can still use the computer room and seating area when we are closed – please use the entrance opposite the Education Centre Lounge.

You may be interested in looking at our e-book collection whilst we are away. There is a link from the library website or you can go directly to<https://ebookcentral.proquest.com/lib/airedale/home.action> Oxford medical handbooks can be accessed from a different site: [www.oxfordmedicine.com](http://www.oxfordmedicine.com/) Both sites require you to sign in with an OpenAthens account.

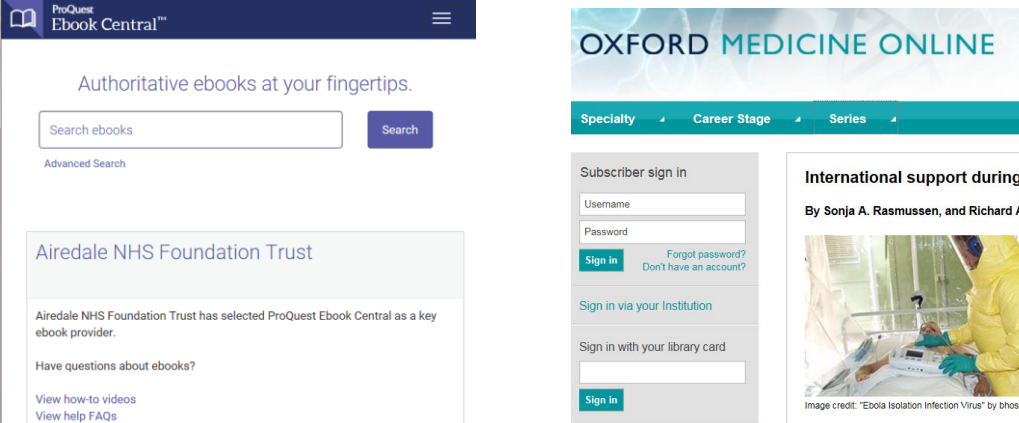

## <span id="page-2-0"></span>**Talent Management Toolkit**

From the Knowledge for Healthcare blog, this talent management toolkit explains the concept of talent management and considers a process which includes identifying, attracting, developing and retaining talent within an organisation. The toolkit uses examples from library and knowledge services within healthcare, but a lot of the information can be applied in different healthcare teams.

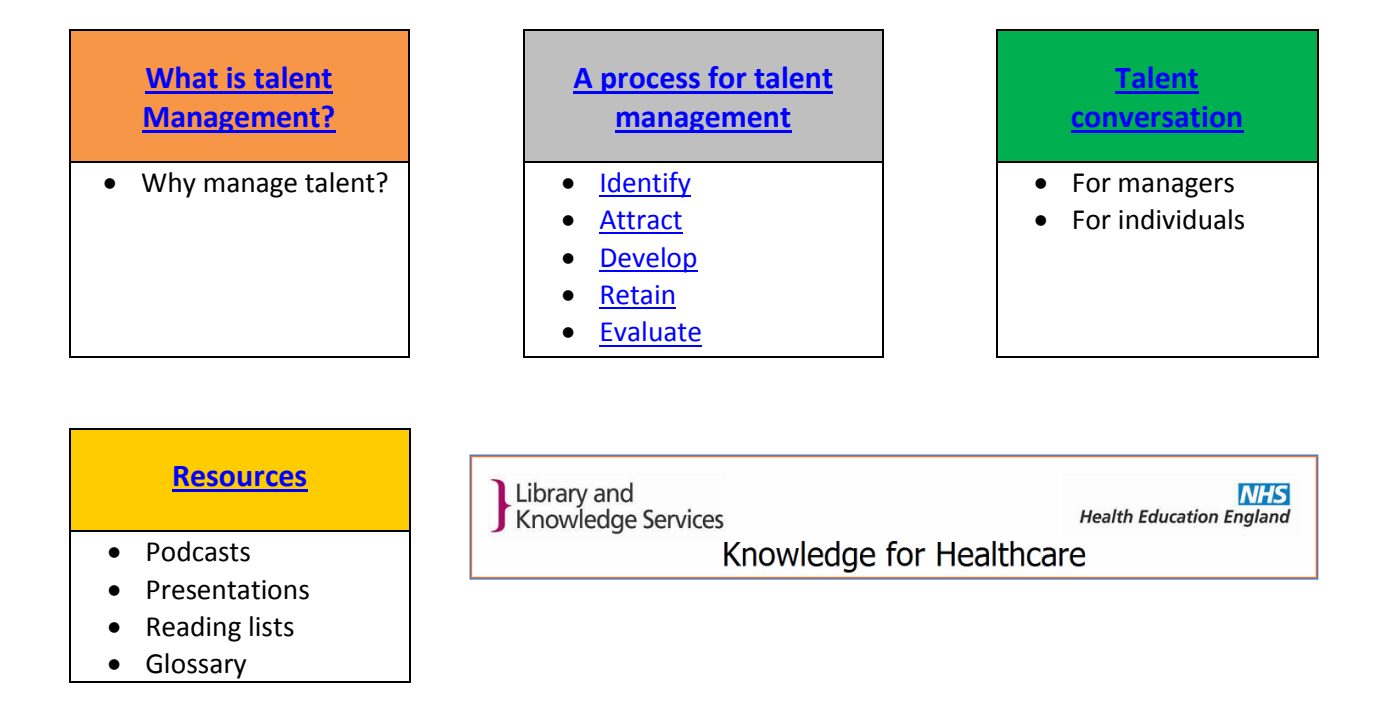

# <span id="page-2-1"></span>**Tips from a Librarian – Open Access Articles**

If a journal article is described as Open Access, it essentially means that it is free to access. Some journals are entirely Open Access (OA) and many are now a hybrid of subscription only access and OA. Also, some articles are published in subscription journals but are also archived in open-access repositories that you may be able to access. These are some of the reasons why you can sometimes find an article through Google. If you choose to use Google to find a specific article, try searching using the full title with quotation marks at the start and end like this **"article title"**. In addition to this, you could specify that you are looking for a pdf like this **"article title" format:pdf** You could also try using Google Scholar to find OA articles as well a[s www.core.ac.uk](http://www.core.ac.uk/) an[d www.base-search.net](http://www.base-search.net/)

If you don't find the article you are looking for using any of the sites mentioned so far then don't give up. As an NHS employee you are entitled to register for a free [OpenAthens account](https://openathens.nice.org.uk/) which gives you access to many subscription journals. You don't have to search within each journal separately, you can use the Healthcare Databases Advanced Searc[h \(HDAS\)](https://hdas.nice.org.uk/) and search nine databases in one go. If any of this seems confusing or daunting then please visit the library and we can go through it with you. We can also show you how to carry out your own literature searches if you are looking for research on a particular topic.

We hope that you have found the content in this issue interesting and informative. The library is open 9am to 5pm, Monday to Friday (with 24/7 access to the computer room and study area). You can contact us in the following ways:

 $\boxtimes$  [Airedale.library@anhst.nhs.uk](mailto:Airedale.library@anhst.nhs.uk)

@AGH\_Education

<sup>3</sup>01535 294412